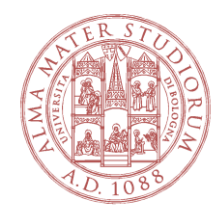

# **UNIVERSITÀ DI BOLOGNA**

**Guida pratica per la compilazione della domanda sulla piattaforma PICA**

Registrazione e accesso:

Il primo passo è raggiungere il sito web della piattaforma, utilizzando il proprio browser e inserendo il link [https://pica.cineca.it/login,](https://pica.cineca.it/login) oppure cliccando su quello inserito nel bando di concorso.

Una volta giunti sul sito della piattaforma, qualora si trattasse del primo accesso sarà necessario registrarsi cliccando sul tasto "Nuova Registrazione" e seguire tutti i passaggi utili per creare il proprio account, altrimenti è possibile effettuare l'accesso inserendo le credenziali e cliccando sul tasto "Login".

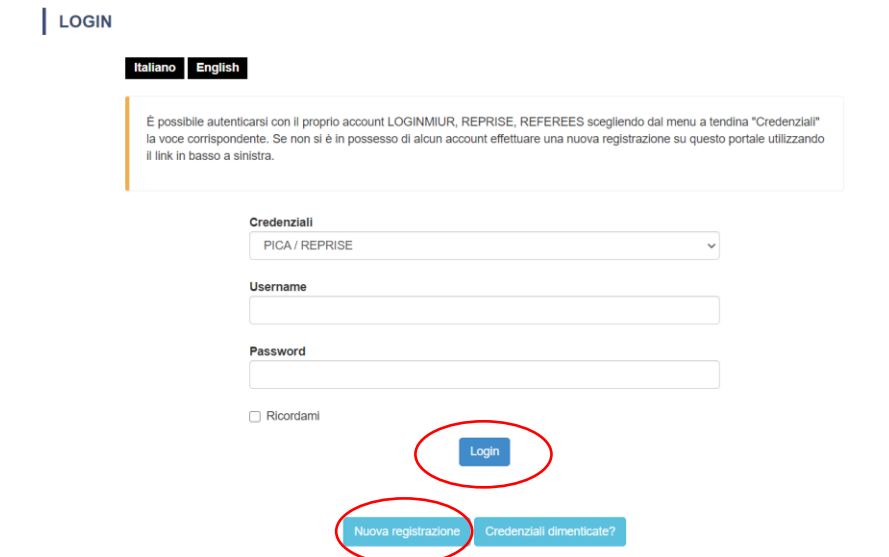

Con riferimento alle nuove registrazioni, si ricorda che la creazione dell'account si perfeziona nel momento in cui, ricevuta una mail dal sistema, si seguono le ultime istruzioni in essa contenute. L'utente, qualora non riceva detta mail, dovrà rivolgersi al servizio assistenza inviando una mail al servizio assistenza: [unibo@cineca.it](mailto:unibo@cineca.it)

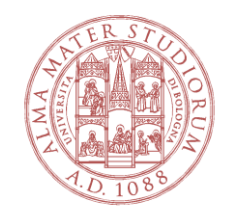

Compilazione della domanda:

Una volta effettuato l'accesso, all'utente appaiono tutte le procedure aperte alle quali è possibile presentare una candidatura.

Selezionata la procedura di interesse, si aprirà una pagina web che permette la compilazione della domanda, premendo su apposito tasto.

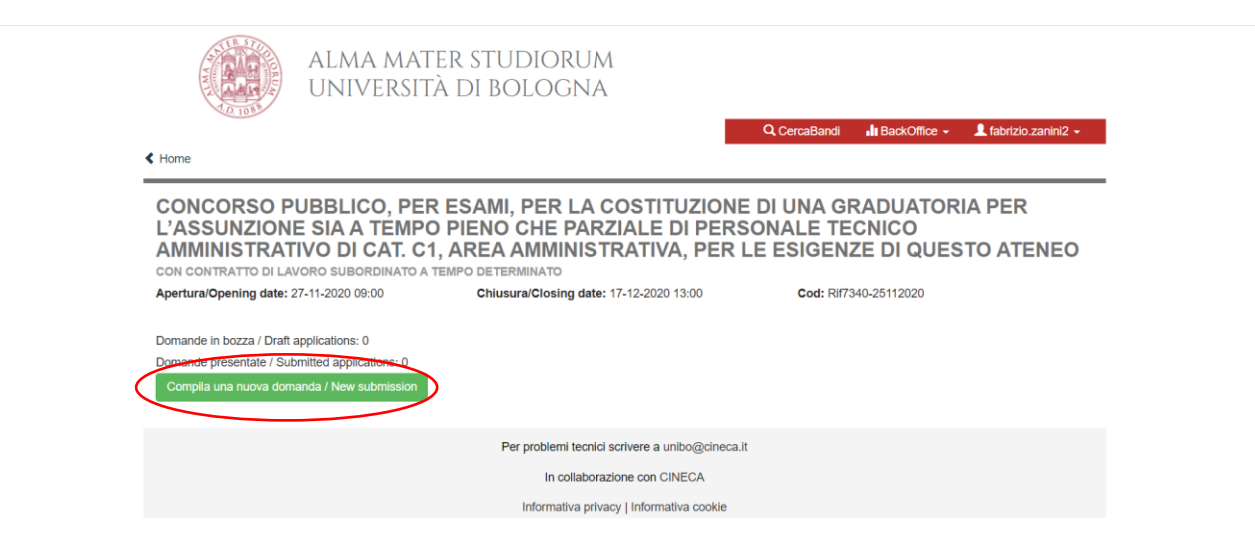

La domanda che si andrà a compilare si scompone in sette sezioni, ciascuna delle quali richiede l'inserimento di dati e informazioni obbligatori e/o facoltativi nonché, talvolta, l'upload di documenti.

#### « Home

PROCEDURA SELETTIVA PER LA COPERTURA DI N.1 POSTO DI PROF. UNIVERSITARIO DI RUOLO, I FASCIA, DA COPRIRE MEDIANTE CHIAMATA AI SENSI DELL'ART.18, COMMA 1, L.240/2010 E DEL REG. DI ATENEO EMANATO CON DR N. 977 DEL 9.12.2013 E SS.MM.II. **PROCEDURA CON PROVA DIDATTICA** 

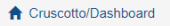

Domanda/Application Id: 399862

## Indice/Index

- Domanda di ammissione a procedura selettiva / Application for admission to selection procedure
- Dati anagrafici e recapiti / Personal identification data and contact details
- Titoli di ammissione / Qualifications for admission
- Dichiarazioni / Declarations
- Richiesta Ausilio / Request for support
- · Titoli di preferenza a parità di merito / Preferential qualifications in case candidates have equal merit
- Allegati / Attachments

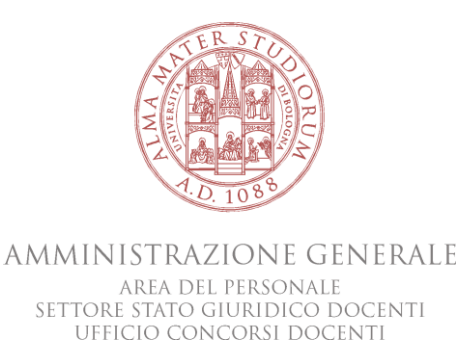

I campi obbligatori sono espressamente indicati e, se si vuole procedere alla presentazione della domanda, non possono essere ignorati. Si riporta qui di seguito un esempio:

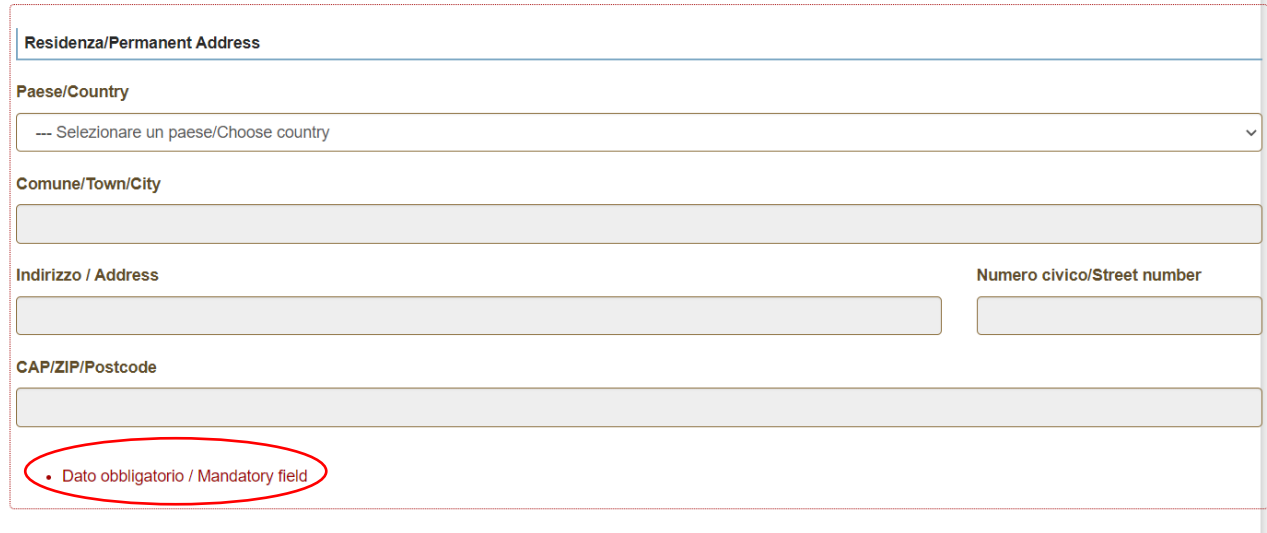

Alla fine di ogni sezione è presente un tasto che permette di salvare i dati sino a quel momento inseriti e di passare alla sezione successiva.

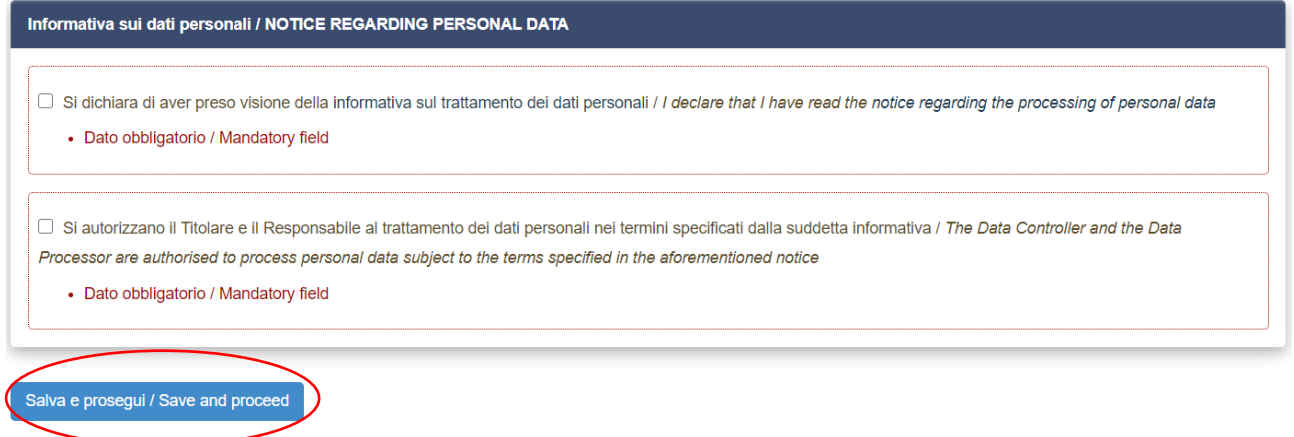

Una volta compilati i campi, caricati i documenti utili ai fini della candidatura e accettato tutte le condizioni presenti, si deve procedere con il salvataggio della propria candidatura premendo il tasto "salva e torna al cruscotto".

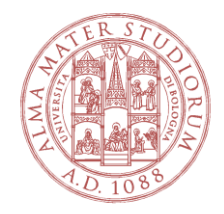

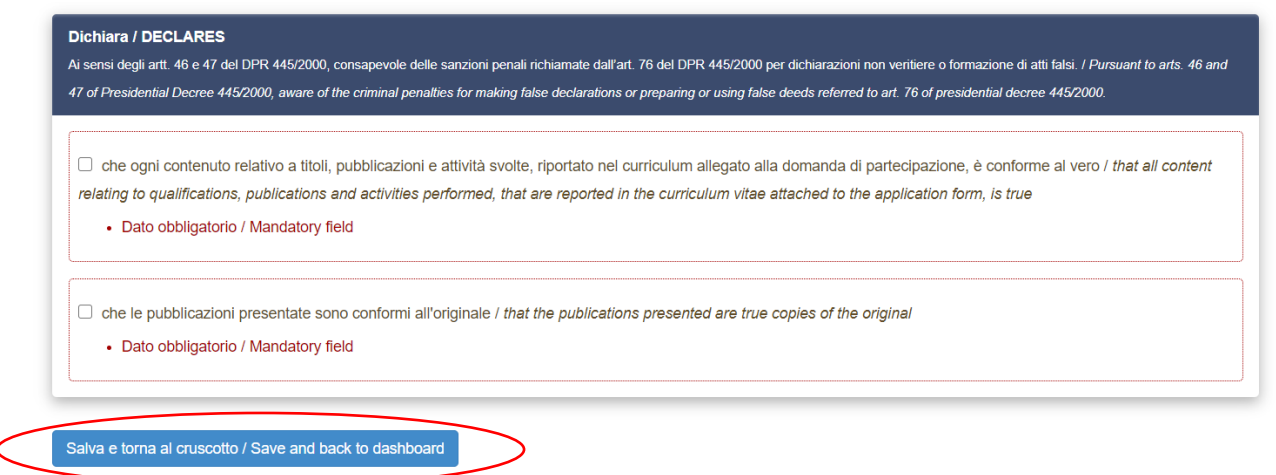

Presentazione della candidatura:

In questo momento, il candidato avrà creato soltanto una bozza di domanda, a cui viene conferito un numero identificativo. Una domanda in bozza, per quanto completa, non è bastevole per l'ammissione alla procedura.

Con la domanda salvata in bozza, al candidato sono permesse più azioni: modificare la propria domanda (tasto "modifica"); visionarla semplicemente (tasto "verifica"), oppure procedere all'invio e perfezionare la candidatura (tasto "presenta").

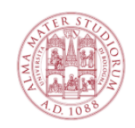

ALMA MATER STUDIORUM UNIVERSITÀ DI BOLOGNA

#### ← Home

PROCEDURA SELETTIVA PER LA COPERTURA DI N.1 POSTO DI PROF. UNIVERSITARIO DI RUOLO, I FASCIA, DA COPRIRE MEDIANTE CHIAMATA AI SENSI DELL'ART.18, COMMA 1, L.240/2010 E DEL REG. DI ATENEO EMANATO CON DR N. 977 DEL 9.12.2013 E SS.MM.II. PROCEDURA CON PROVA DIDATTICA

Apertura/Opening date: 11-11-2020 08:00

Chiusura/Closing date: 10-12-2020 23:59

Cod: DR1404-28102020

Q CercaBandi

**Il BackOffice**  $\sim$  **2** fabrizio.zanini2  $\sim$ 

Domande in bozza / Draft applications: 1 Domande presentate / Submitted applications: 0 IN BOZZA/DRAFT Id: 399862 Ultimo aggiornamento / Last update: non compilata/blank Compila una nuova domanda / New submission

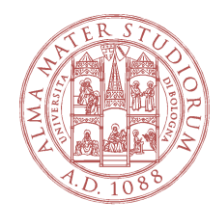

All'utente è data la possibilità di presentare una sola domanda per la stessa procedura. Qualora il candidato sia certo dei dati e documenti inseriti e sia deciso a partecipare alla procedura, egli dovrà cliccare sul tasto "presenta".

Fatto ciò, si aprirà una nuova pagina web con il riepilogo della domanda precedentemente compilata. Attenzione. La domanda non è ancora stata spedita e il sistema potrebbe mostrare una o più ragioni per cui la candidatura non può essere perfezionata, come nell'esempio che si propone:

PROCEDURA SELETTIVA PER LA COPERTURA DI N.1 POSTO DI PROF. UNIVERSITARIO DI RUOLO. I FASCIA. DA COPRIRE MEDIANTE CHIAMATA AI SENSI DELL'ART.18. COMMA 1. L.240/2010 E DEL REG. DI ATENEO EMANATO CON DR N. 977 DEL 9.12.2013 E SS.MM.II. **PROCEDURA CON PROVA DIDATTICA** 

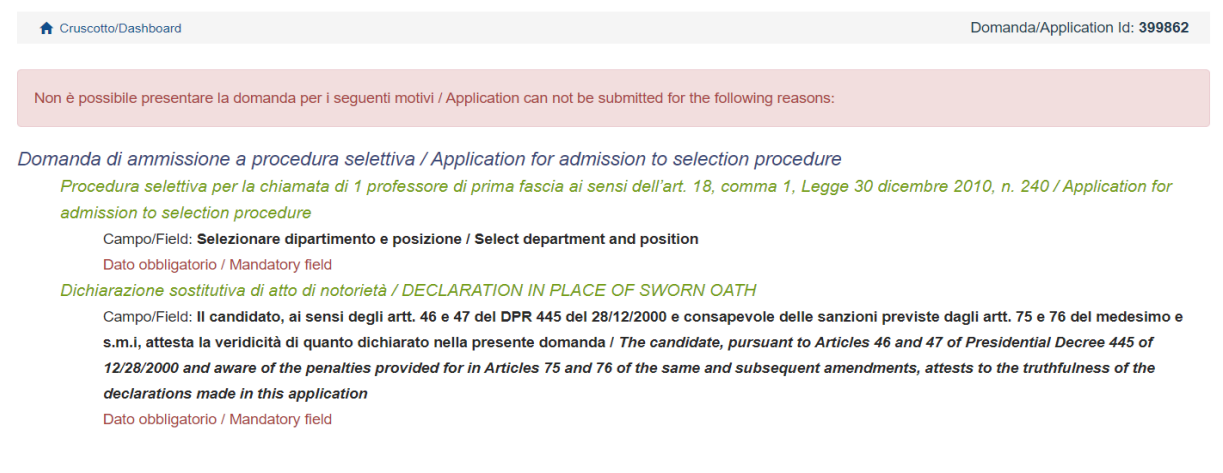

Se e quando la domanda non presenta motivi ostativi alla presentazione della stessa, in fondo alla predetta pagina web riepilogativa comparirà il tasto "presenta".

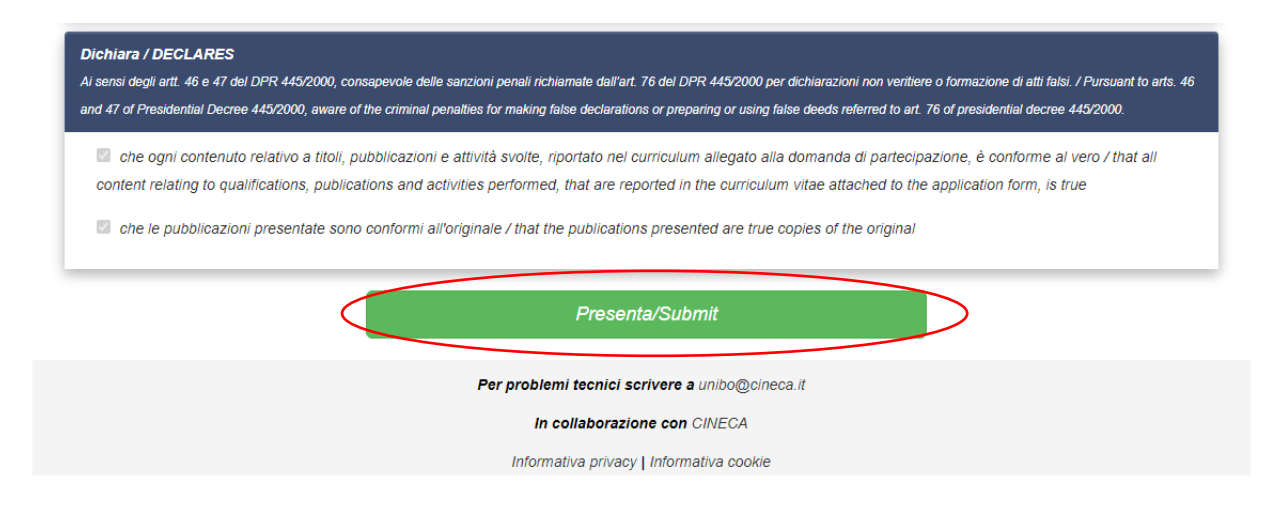

# ALMA MATER STUDIORUM • UNIVERSITÀ DI BOLOGNA P.ZZA VERDI, 3 - 40126 BOLOGNA - ITALIA

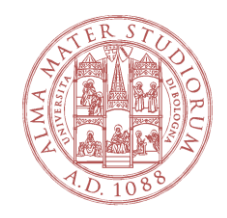

Solo cliccando su questo tasto si avrà un passaggio di stato della domanda, da "bozza" a "presentata". L'utente che non compie questo importante passaggio non può dirsi candidato alla procedura.

Il candidato, tuttavia, potrà contare su più elementi per assicurarsi la propria partecipazione al concorso. In primo luogo, non appena cliccato sul tasto presenta, il sistema offre una conferma di avvenuta presentazione della domanda.

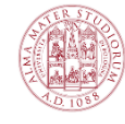

ALMA MATER STUDIORUM UNIVERSITÀ DI BOLOGNA

> Q CercaBandi **Il BackOffice**  $\sim$  **2 fabrizio.zanini2**  $\sim$

 $\triangle$  Home

PROCEDURE SELETTIVE PER LA COPERTURA DI N. 8 POSTI DI PROFESSORE UNIVERSITARIO DI RUOLO, I^ FASCIA, ART. 18, COMMA 1, LEGGE 240/2010 E DEL REGOLAMENTO DI ATENEO **EMANATO CON DR N. 977 DEL 9.12.2013 E SS.MM.II.** Apertura/Opening date: 01-07-2020 08:00 Chiusura/Closing date: 30-07-2020 23:59 Cod: DR638-03062020

La domanda con identificativo 346510 di Fabrizio Zanini per il bando Procedure selettive per la copertura di n. 8 posti di Professore Universitario di ruolo, I^ fascia, art. 18, comma 1. Legge 240/2010 e del Regolamento di Ateneo emanato con DR n. 977 del 9.12.2013 e ss.mm.ii. è stata presentata con successo/Application with id 346510 by Fabrizio Zanini for call Procedure selettive per la copertura di n. 8 posti di Professore Universitario di ruolo, I^ fascia, art. 18, comma 1, Legge 240/2010 e del Regolamento di Ateneo emanato con DR n. 977 del 9.12.2013 e ss.mm.ii. has been successfully submitted.

Domande in bozza / Draft applications 2 Domande presentate / Submitted applications 1

Inoltre, una volta tornato al dashboard, il candidato potrà verificare che lo stato della propria domanda non è più "in bozza", ma "presentata". Qui di seguito sono visibili tre campi distinti: le prime due domande non sono state inviate, mentre la terza si:

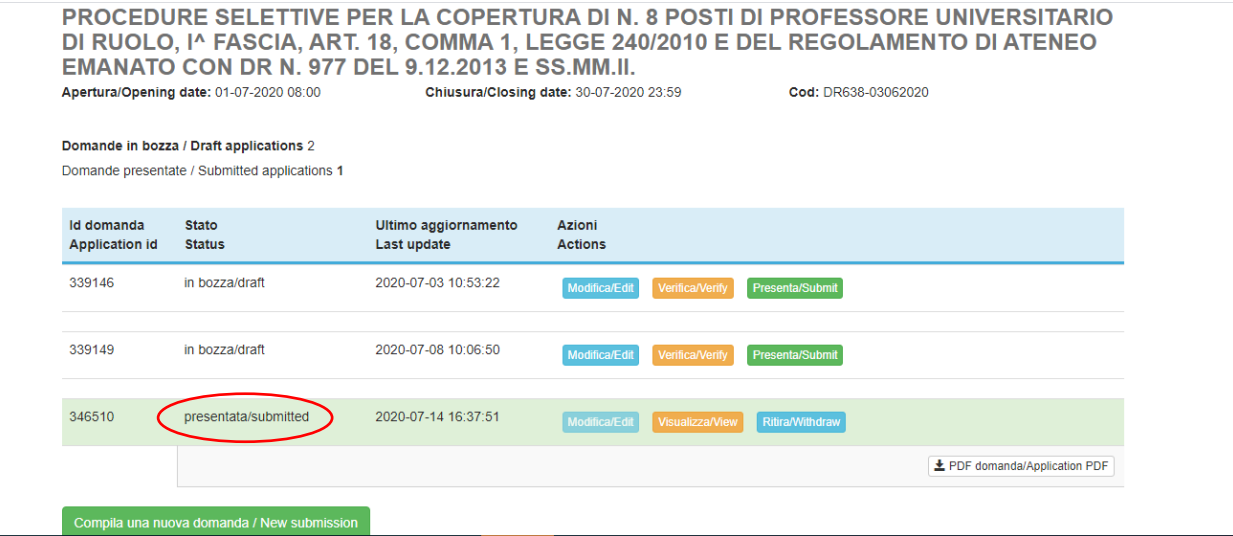

ALMA MATER STUDIORUM • UNIVERSITÀ DI BOLOGNA P.ZZA VERDI, 3 - 40126 BOLOGNA - ITALIA

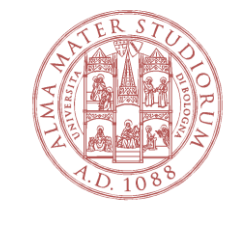

Infine, il candidato potrà contare su di una conferma via mail, trasmessa dalla piattaforma, mediante la quale viene confermata la presentazione della candidatura e viene comunicato nuovamente il numero identificativo della propria domanda.

Il candidato, a questo punto, si accorgerà che non sarà più possibile modificare la propria domanda. Una volta inviata la propria candidatura infatti non è possibile sostituire e/o integrare quanto già trasmesso. L'unica soluzione è ritirare la propria candidatura, attraverso il pulsante "ritira" per poi, eventualmente, compilarne e inviarne una nuova.

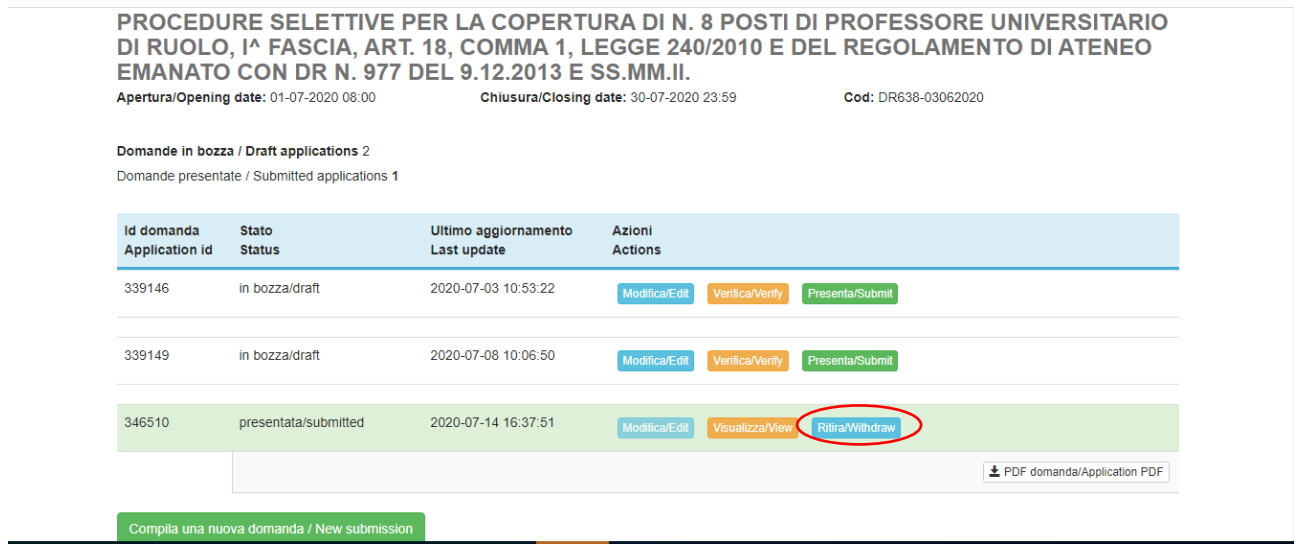

Il candidato, qualora volesse effettuare una simile operazione, deve stare molto attento a non eccedere i limiti di scadenza previsti dal bando. Qualora si decidesse di ritirare la propria domanda a bando scaduto, è inevitabile e ovvia conseguenza che non sarà più possibile presentare un'altra candidatura e tale azione sarà interpretata dall'amministrazione come una rinuncia alla procedura. Si ricorda nuovamente che, ai fini del perfezionamento della candidatura è necessario seguire i passaggi sopra indicati e accertarsi di aver ricevuto conferma online e via mail di effettiva presentazione della domanda.

Gli uffici preposti alla gestione della procedura e la Commissione giudicatrice si atterranno solo ed esclusivamente a quanto presentato nella domanda.

Si ricorda che la presente guida fornisce informazioni generiche e parziali. Essa non sostituisce quanto indicato nei bandi e non descrive in dettaglio tutte le casistiche che potrebbero verificarsi. A tal proposito, qualora si avessero ulteriori dubbi sul funzionamento della piattaforma PICA o se si dovessero riscontrare problemi nel suo utilizzo, si consiglia di richiedere assistenza inviando una mail all'indirizzo [unibo@cineca.it](mailto:unibo@cineca.it)